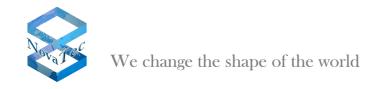

# NovaTec release information NMP 6.6

| 4 | Now footures | in NIT | Configur  | otion | rologo    | 666   | $^{n}$ |
|---|--------------|--------|-----------|-------|-----------|-------|--------|
| 1 | New features | ın Nı  | -Confidur | ation | reiease i | י.ט.ט | J.U    |

- 2 New features in TI-Client release 6.6.0.0
- 3 Bug fixes in NT-Configuration release 6.6.0.0
- 4 Bug fixes in TI-Client release 6.6.0.0
- 5. Known Issues
- 6 Changes in previous releases

# 1. New features in NT-Configuration release 6.6.0.0

#### **Call Home**

There are two new events added in the Call Home Configuration:

- Invalid-FW-Lic, this event will be send when the firmware licence is invalid
- Invalid-TLS-Lic, this event will be send when the TLS licence is invalid

#### TLS and sRTP

Once the TLS-Security is activated, sRTP Encryption also will be activated without importing any Encryption serial number.

### **CUCM Trunk in User- and Local mapping**

There is a new checkbox to select the mapping as CUCM trunk. This checkbox is enabled when SIP-TLS security is activated and bit 4 (Register as Cisco device) of Option Flag 2 in SIP General settings is deactivated.

### Possible to switch off the synchronisation of an interface

It is possible now to switch off the synchronisation of an interface by selecting Synchronisation->Interface Sync Prio and edit the interface. If the priority entered is greater than 99, the synchronisation of the interface is switched off.

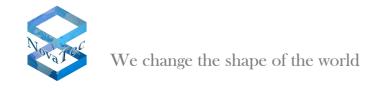

#### 2. New features in TI-Client release 6.6.0.0

### **New tab for Security Information**

This feature works with Firmware release 99.07.01.10 and above. It displays the state of the security settings in NovaTec Gateways, e.g. TLS licence state and if any CAcertificates loaded.

### New button under System Resources tab

The new button allows the operator to copy MAC address without the character ":" in between.

## 3. Bug fixes in NT-Configuration release 6.6.0.0

- Call home configuration sometimes did not accept settings
- Call home configuration did not check if the operator entered threshold values for CPU-Usage-Threshold-Event and Free-RAM-Threshold-Event
- The Warning for IP-Address mismatch between the new configured and the previous set Unit-IP-Address appears again.
- Master/Slave mode in L1 for ULU-Interfaces. A mixed combination of Master and Slave Mode of the L1 on an ULU is now prohibited by the configuration tool.
- Graphical displays improved and work now under Windows 7.
- After importing basic configuration, too many Message boxes appeared. This bug has been fixed.

### 4. Bug fixes in TI-Client release 6.6.0.0

- Under the tab Diagnose Hardware, ULU and CAU were not displayed accordingly. This bug has been fixed.
- Under the tab Device, the text "System ID" has been changed to "Backplane-ID"

#### 5. Known Issues

The configuration in TLS mode does not work with Windows XP SP3. An error occurs while transmitting data to target using a TLS connection.

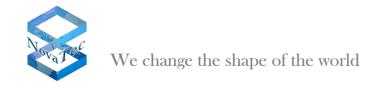

## 6 Changes in previous releases

#### New features in the 6.5 release

## **TLS Security Options**

- It is possible to configure the SSL Verify Depth for MNT (Maintenance), SIP and NMS Tasks. The maximal possible Depth is 9.
  Previously, the SSL Verify Depths for MNT, SIP and NMS Tasks were fixed.
  MNT and NMS Task had a fixed depth of one, SIP Task had a fixed depth of 2.
- It is possible to import more than one CA-Certificate for MNT (Maintenance), SIP and NMS Tasks. The maximal number of CA-Certificates for each task is 12.
- It is possible to view the imported CA-Certificates.
- If a TLS-licence is imported successfully, NTConf will carry out the following checks and operations:
  - Disable all available IP services except SIP-TLS IP service with destination port/ send port /receive port = 5061and "activated authorization" disabled.
  - If a SIP-TLS IP service is not configured yet, NTConf does this automatically, in this case, it will configure an activated SIP-TLS IP service, its destination port/send port /receive port will be set to 5061 and activated authorization will be disabled.
  - NTConf will check the configuration under NIP->SIP (VoIP)->Mapping Lists->User mapping and Local mapping. If mapping exits, NTConf will add in a port number 5061 to the IP address if this port number has not been configured.

#### **Call Home**

In order to run two NovaTec Network Management Systems (backup concept), it is possible to configure a second ISDN-Number/ IP/Domain-address for Call Home. This second ISDN-Number/ IP/Domain-address is optional. Novatec firmware will first try to send its events to the first ISDN-Number/ IP/Domain-address. On failure, the firmware will switch to send its events to the second ISDN-Number/ IP/Domain-address after ca. 10 minutes.

#### **Network options->TLS-Settings**

- The SSL Verify Depth for NTConf, Call Server and TI-Client is not limited to one anymore.
- Like previous release, "Network options->TLS-Settings" supports import of only one CA-Certificate.
- If the user wishes to have SSL Verify Depth greater than one, he has to use an editor to concatenate its CA-Certificates to **one** file for import.

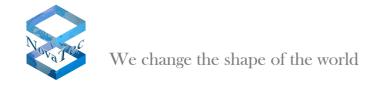

# **Bug-fixes in release 6.5**

## **Bugs fixed in TraceInfo Client**

Bug 1: The Clock Sync function in TI-Client does not work in TI-Client 6.4.

This has been fixed.

## **Bugs fixed in NovaTec Configuration**

Bug 1: The configuration does not transmit configuration data to target if firmware licence was not imported yet.

This has been fixed.

Bug 2: The configuration deletes the firmware licence after importing a Basic configuration under "Operating parameters->Basic configuration".

This has been fixed.

Bug 3: This bug occurs under "NovaTec System->Protocol Settings->Interface-Protocol Assignment". If the interfaces are BCU, ISDN-Ports with Modus "Subscriber line" and "Analog-line", protocol is not assigned.

This has been fixed.

Bug 4: If a Numbering Plan is assigned to a Line Group, this Numbering Plan can be deleted without any warning.

This has been fixed.

Bug 5: When the configuration uploads a configuration file, it will not check if the CA-Certificates are accessible in the PC, hence error occurs during a transmission of configuration data.

This has been fixed. In this release, if the CA-Certificates are not accessible, the paths will be deleted in the configuration data and a warning will appear. The operator is asked to load new CA-Certificates.

## August 2010